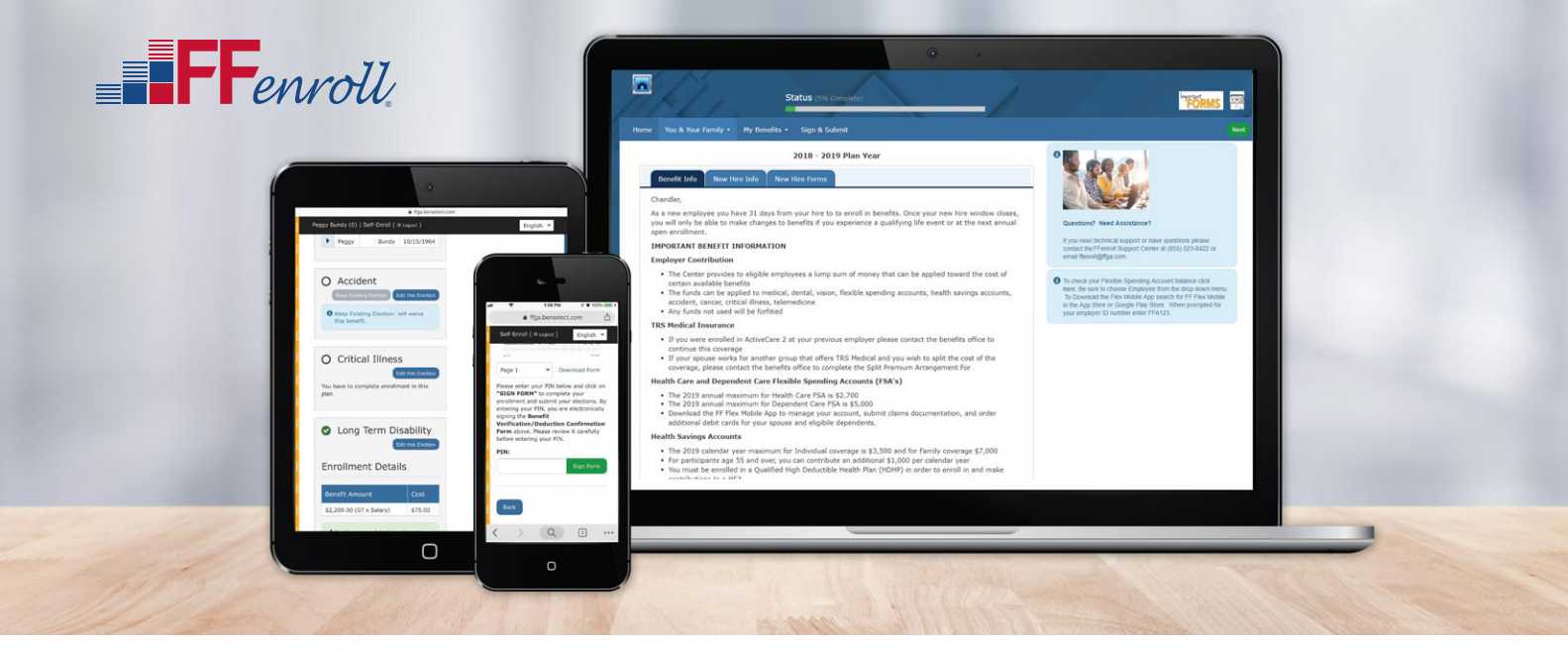

# How to Enroll

Before enrollment, take time to educate yourself on the available benefits and what options would work best for you and your family by visiting the Employee Benefits Center, *https://benefits.ffga.com/ectorcountyisd*. You have the option to enroll online at your convenience during your enrollment period.

## LOG IN

#### Visit *https://ffga.benselect.com/Enroll*

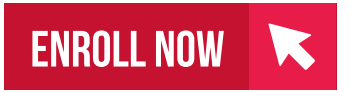

Login: Your Employee ID or Social Security Number (no dashes)

PIN (first login only): The last four digits of your Social Security Number and the last two digits of the year you were born (six digits total)

New PIN: The first time you log in you may be required to change to a new PIN. Please note your new PIN because you will use the new PIN from that point forward.

## VIEW CURRENT BENEFITS

After logging in, you will arrive at the welcome screen. Your current benefits and premium deductions will be listed on this screen.

#### VIEW/ADD DEPENDENTS

Click next to view your dependents. It is very important to make sure the social security numbers and birth dates listed are correct. If you plan to add dependents, you will need to enter their social security numbers and birth dates.

#### BEGIN ELECTIONS

Click next again to begin making your benefit elections. Remember, no changes to your elections can be made during the plan year unless you have either a qualified mid-year change under Section 125 or a special enrollment event.

## COMPLETE ELECTIONS

Once all benefits have been elected or waived, be sure to complete your elections by signing the enrollment confirmation. Your enrollment is complete when you see "Congratulations!" at the top of the screen.

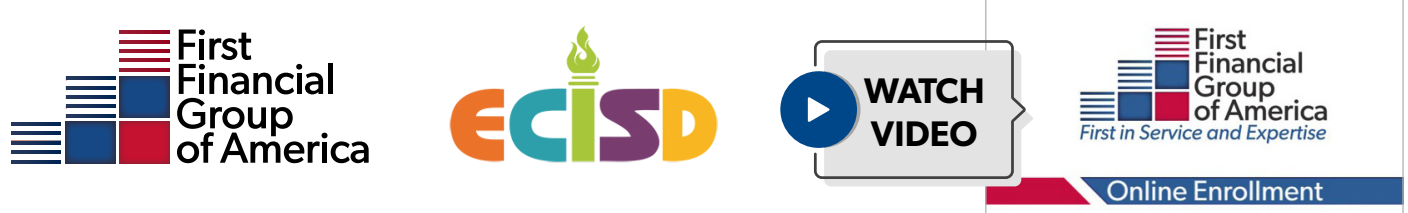